## **Button assignment Dragon mode – SMP4010**

**5**

**7 8**

**3 2**

Tastenbelegung Dragon-Modus – SMP4010 Affectation des boutons du mode Dragon - SMP4010

> Precision Microphon **PHILIPS**

**1** Tab backward Tabulator zurück Tabulation arrière **2** Tab forward

Tabulator vorwärts Tabulation avant

**3** REC: SpeechMike microphone on **STOP** 

SpeechMike microphone off  $^{\bullet}$ REC:

SpeechMike-Mikrofon ein **STOP** 

SpeechMike-Mikrofon aus REC:

Microphone SpeechMike activé

**STOP** Microphone SpeechMike desactivé

**4**  $\bullet$  Dragon microphone on/off Dragon-Mikrofon ein/aus Microphone Dragon activé / désactivé

© 2017 Speech Processing Solutions GmbH. All rights reserved.

Specifications are subject to change without notice. Philips and the Philips shield emblem are registered trademarks of Koninklijke Philips N.V. and are used by Speech Processing Solutions GmbH under license from Koninklijke Philips N.V. All trademarks are the property of their respective owners.

Document version 1.0, 2017/12/11, 7740-003-2020.1

SpeechMi Premium

**10**

**9 6**

**4**

**1**

- **5** Next field Nächstes Feld Champ suivant
- **6** Left mouse button
	- Linke Maustaste Bouton gauche de la souris
	- **7** Right mouse button
- Rechte Maustaste
- Bouton droit de la souris
- **8**  $\bullet$  Cursor control + left mouse button
	- Cursorsteuerung + linke Maustaste
	- Contrôle du curseur + bouton gauche de la souris
- **9**  $\bullet$  Show dictation box
	- Diktierfenster anzeigen Afficher la boîte de dictée
- **10** Transfer text
	- Text übertragen
	- Transférer texte

**PHILIPS** 

## **Speech**Mike

## Premium Air

SMP4000/4010

**EN** Using the Dragon mode

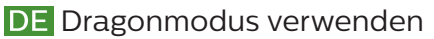

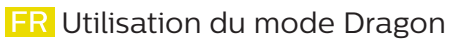

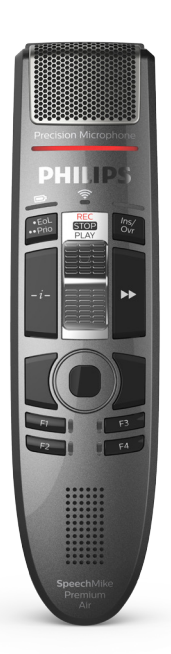

## For product information and support, visit **www.philips.com/dictation**

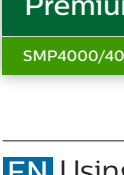

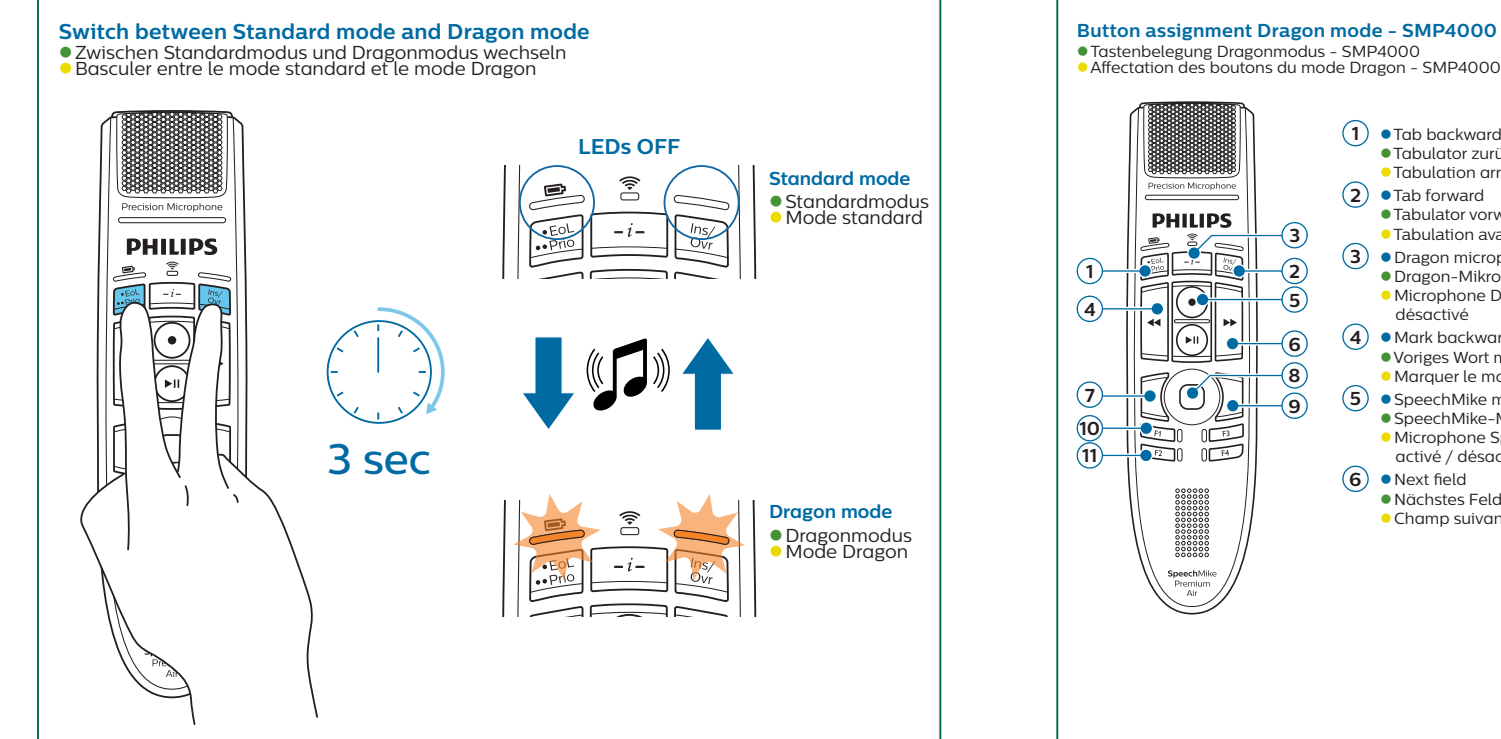

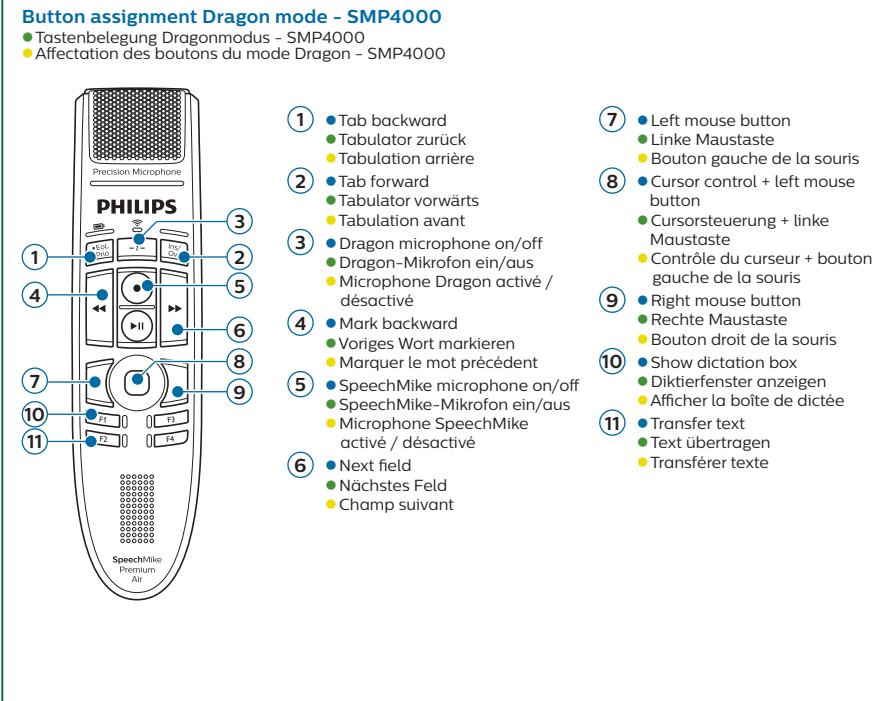